## Service de Santé des Étudiants

### **Pour vos rendez-vous**

### Univ-nantes.contactsante.fr

Médecine générale Gynécologie Aménagement Handicap/maladie invalidante Bilan de santé prévention **Soins infirmiers** Relation d'aide et d'écoute

www.univ-nantes.fr/sante

Tel. 02 40.17.81.95

# **Nantes** Université

#### **Mode d'emploi pour prendre rendez-vous en ligne**

*Médecin généraliste – gynécologie – Bilan de santé prévention Aménagements de scolarité et examen en cas de handicap Examen de prévention bucco- dentaire* 

**1 - Créez votre compte** sur la plateforme RDV en ligne **univ-Nantes.contactsante.fr**

#### Créer un nouveau compte.

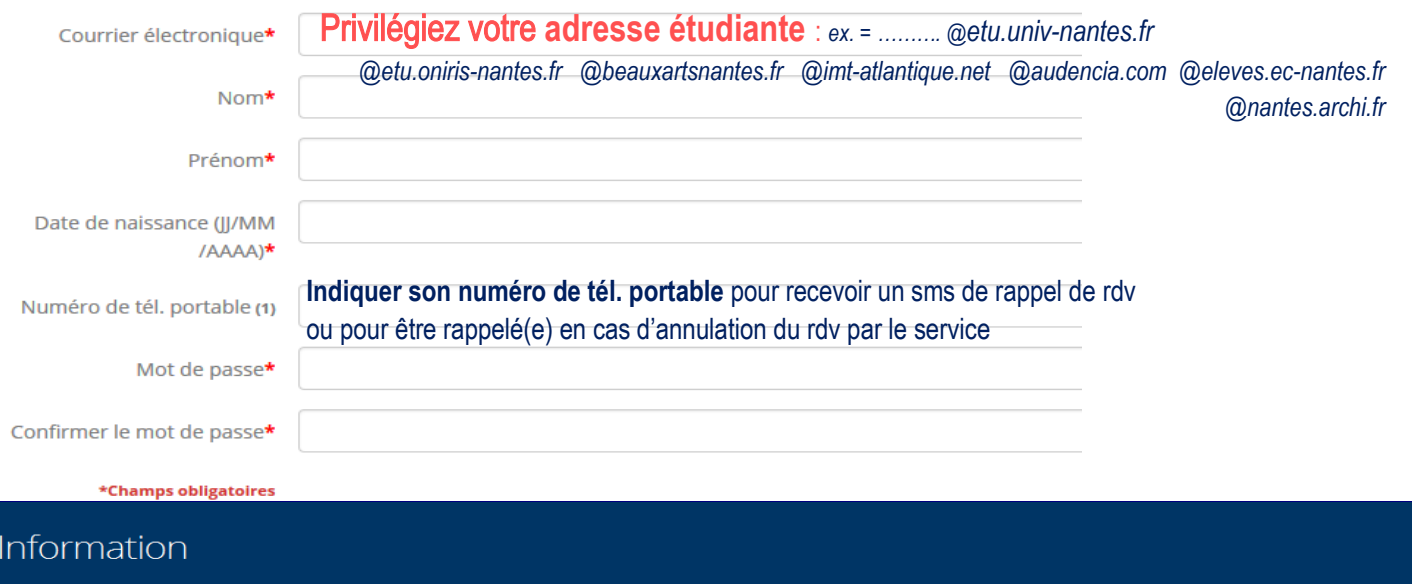

Un email de confirmation a été envoyé sur votre compte de messagerie. Veuillez confirmer votre compte en cliquant sur le lien présent dans l'email. Vous devez confirmer votre compte avant de vous identifier. Si vous ne recevez pas d'e-mails de ContactSanté, veuillez vérifier votre dossier 'Spam/Courrier indésirable'.

#### **2 – Confirmez votre compte rapidement,** via le mail sur votre adresse étudiante (regarder dans vos Spams !)

*Le message est à afficher en format .HTML pour visualiser le bouton « CONFIRMER »* 

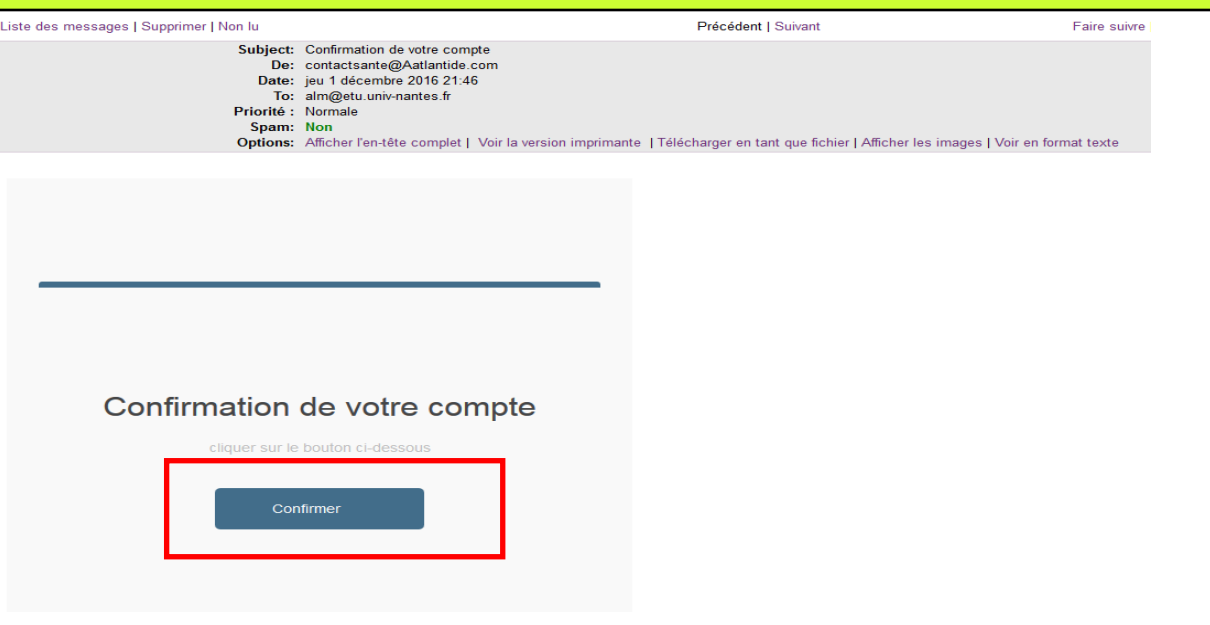

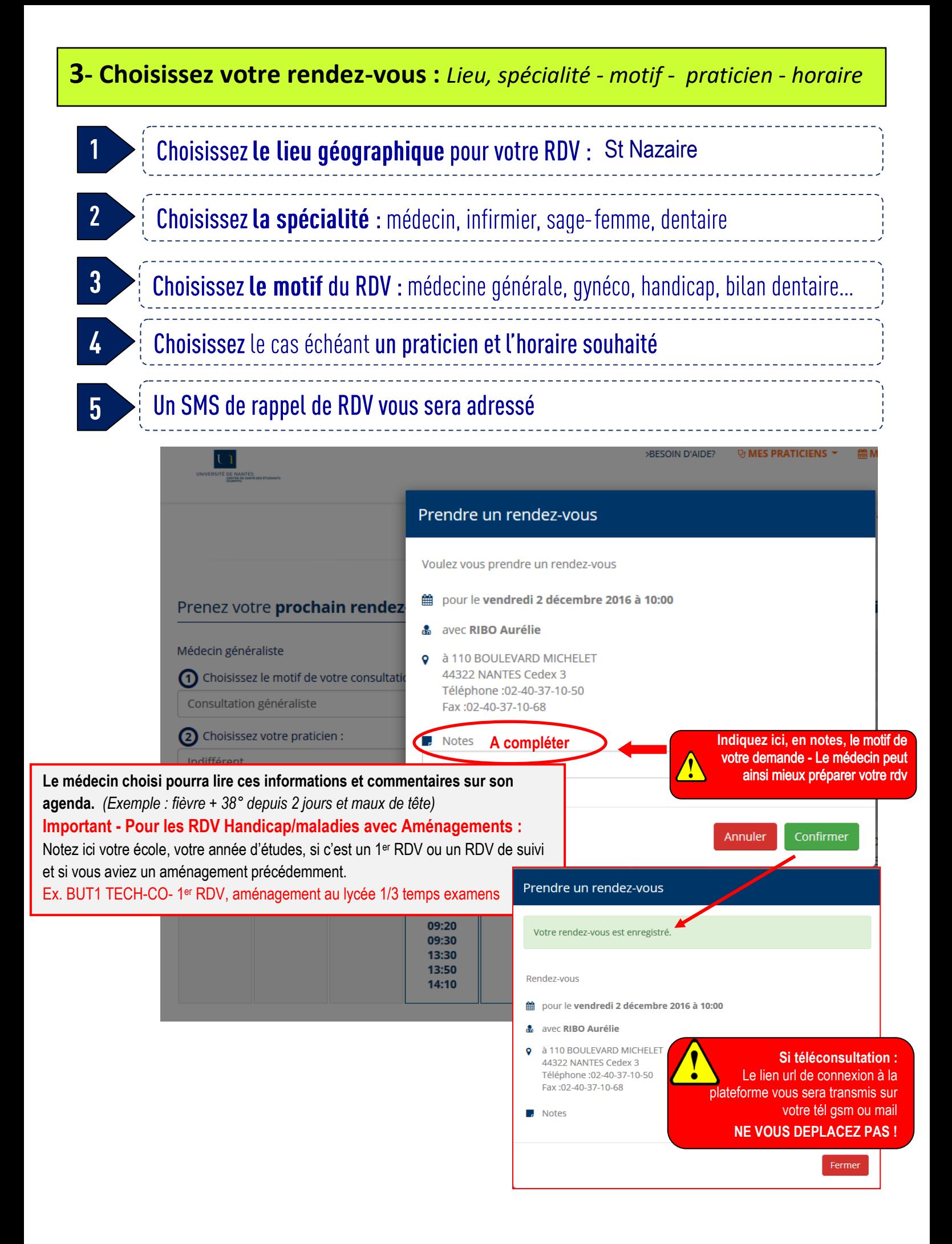

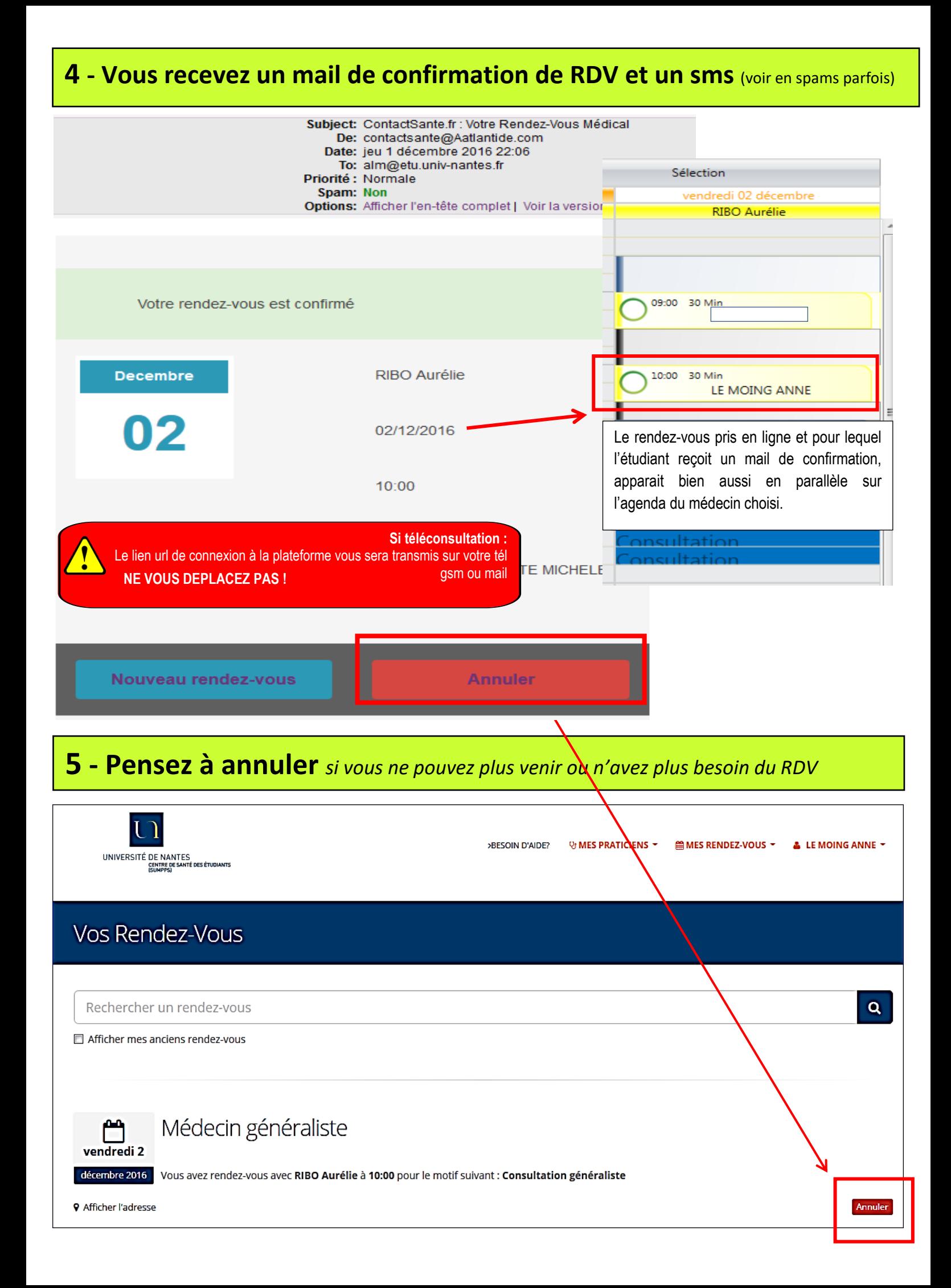